## **Le réseautage social en trois étapes**

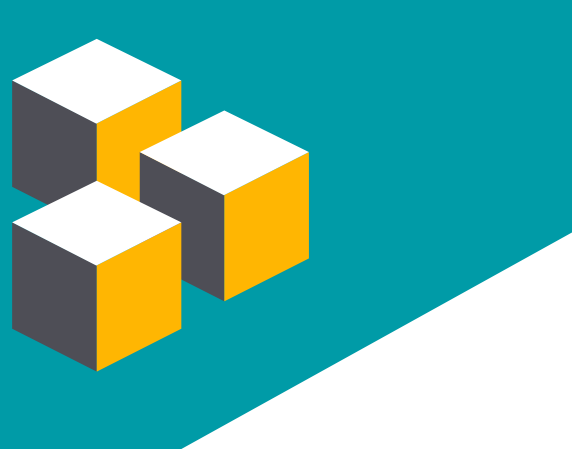

## **1-S'inscrire à un site de réseautage social**

Il existe plusieurs sites de réseautage social ayant des buts différents.

Par exemple, le site «MySpace» sert plutôt à des fins ludiques, le site Facebook sert davantage à réunir amis et membres de la famille, et finalement, le site «LinkedIn» sert à des fins professionnelles.

Une fois que vous avez choisi un site, il est nécessaire de vous y inscrire en fournissant les informations de base (*figure 1*): prénom, nom, date de naissance, adresse courriel valide, etc.

Le niveau de confidentialité des informations fournies (privé, visible à certains utilisateurs, visible à tous les utilisateurs ou visible à l'ensemble du Web) pourra ensuite être changé selon vos besoins.

Le réseautage social consiste dans l'interaction avec des personnes de différents réseaux sociaux. Un réseau social se définit ainsi: «Communauté d'internautes reliés entre eux par des liens, amicaux ou professionnels, regroupés ou non par secteurs d'activité, qui favorise l'interaction sociale, la création et le partage d'informations ». En anglais, on utilise le terme « social networking».

L'utilisation d'un réseau social se résume à:

- s'inscrire à un site de réseautage social;
- **POST** 
	- ajouter des contacts;
- F - s'inscrire à des groupes ou à des sujets d'intérêt et personnaliser son profil.

Figure 1: Formulaire d'inscription typique d'un site de réseautage social

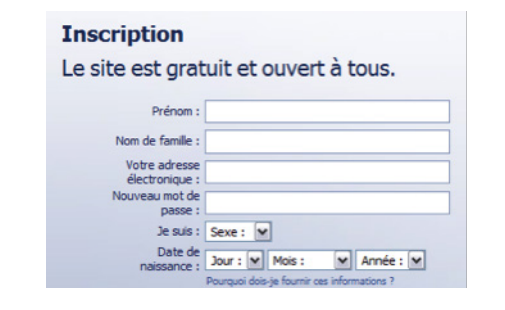

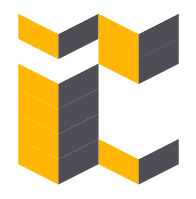

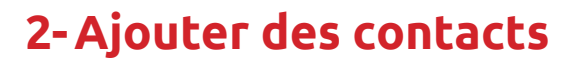

Une fois inscrit, il vous faut ajouter des contacts. Il peut s'agir d'amis, de collègues de travail, de membres de votre famille, etc.

Pour retrouver facilement un contact spécifique qui est inscrit au même site que vous, inscrivez son nom ou son adresse courriel dans le champ correspondant (*figure 2*).

Une fois un contact retrouvé, vous pouvez cliquer simplement sur «Ajouter » et, au besoin, envoyer un message pour vous présenter.

Figure 2: Différents thèmes d'un forum

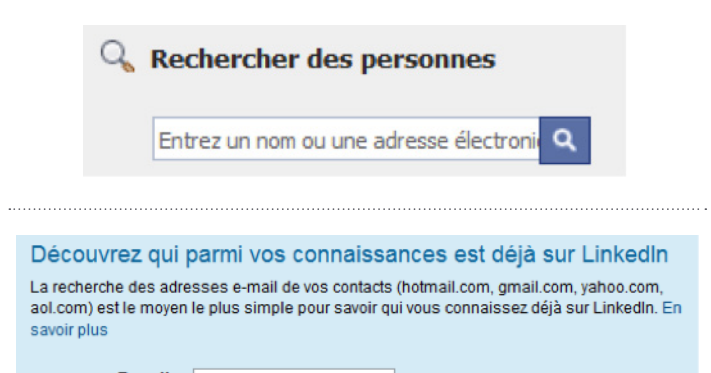

E-mail:

## **2-Ajouter des contacts 3-S'inscrire à des groupes ou sujets d'intérêt et personnaliser son profil**

Selon le site de réseautage social choisi, vous pourrez vous inscrire à divers groupes ayant des buts spécifiques (*figure 3*).

Finalement, avec les boutons «Paramètres » et «Ajouter », vous pourrez partager avec les personnes de votre choix: photos de famille, fichiers, hyperliens, etc. (*figure 4*).

Figure 3: Groupes d'intérêt

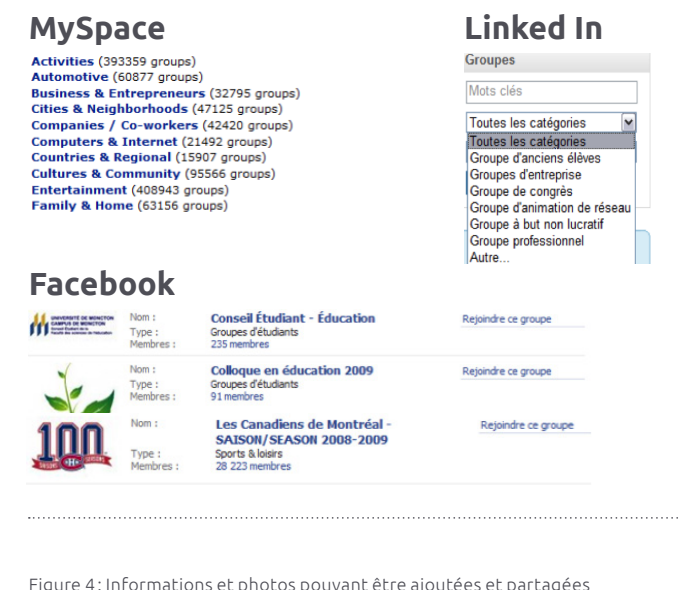

Figure 4: Informations et photos pouvant être ajoutées et partagées

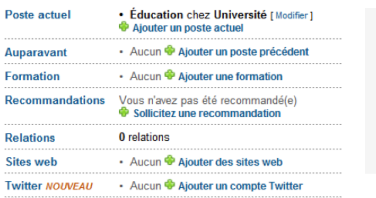

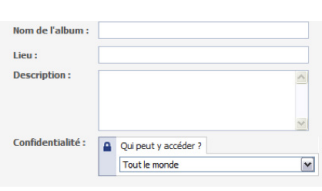

1 Office québécois de la langue française. « Réseau social » (2011). Consulté le 29 janvier, 2014, à http://www.granddictionnaire.com/

Coordination François Lalonde

Révision linguistique Hélène Larue

Conception graphique Karelle Savaria

onception pédagogique Bernard Bérubé, Normand Roy et Bruno Poellhuber